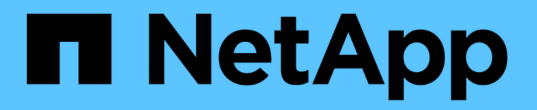

# 配置本地 **UNIX** 用户和组 ONTAP 9

NetApp September 12, 2024

This PDF was generated from https://docs.netapp.com/zh-cn/ontap/nfs-config/configure-local-unix-usersgroups-concept.html on September 12, 2024. Always check docs.netapp.com for the latest.

# 目录

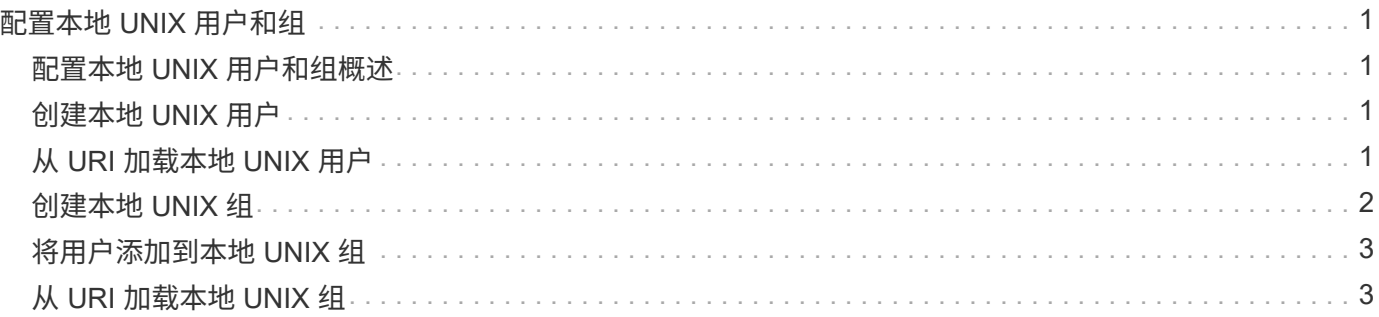

# <span id="page-2-0"></span>配置本地 **UNIX** 用户和组

### <span id="page-2-1"></span>配置本地 **UNIX** 用户和组概述

您可以在 SVM 上使用本地 UNIX 用户和组进行身份验证和名称映射。您可以手动创建 UNIX 用户和组,也可以通过统一资源标识符( Uniform Resource Identifier , URI ) 加 载包含 UNIX 用户或组的文件。

默认情况下,集群中本地 UNIX 用户组和组成员的组合上限为 32 , 768 。集群管理员可以修改此限制。

## <span id="page-2-2"></span>创建本地 **UNIX** 用户

您可以使用 vserver services name-service unix-user create 命令以创建本 地UNIX用户。本地 UNIX 用户是指您在 SVM 上创建的 UNIX 用户,该用户作为 UNIX 名 称服务选项,用于处理名称映射。

#### 步骤

1. 创建本地 UNIX 用户:

vserver services name-service unix-user create -vserver *vserver\_name* -user *user\_name* -id *integer* -primary-gid *integer* -full-name *full\_name*

-user *user\_name* 指定用户名。用户名长度不能超过 64 个字符。

-id *integer* 指定您分配的用户ID。

-primary-gid *integer* 指定主组ID。此操作会将用户添加到主组。创建用户后,您可以手动将该用户添 加到任何所需的其他组。

#### 示例

以下命令会在名为 vs1 的 SVM 上创建一个名为 johnm (全名为 "John Miller" )的本地 UNIX 用户。用户的 ID 为 123, 主组 ID 为 100。

```
node::> vserver services name-service unix-user create -vserver vs1 -user
johnm -id 123
-primary-gid 100 -full-name "John Miller"
```
## <span id="page-2-3"></span>从 **URI** 加载本地 **UNIX** 用户

除了在SVM中手动创建单个本地UNIX用户之外、您还可以通过统一资源标识符(URI)将本 地UNIX用户列表加载到SVM中、从而简化此任务。 (vserver services nameservice unix-user load-from-uri)。

1. 创建一个包含要加载的本地 UNIX 用户列表的文件。

文件必须包含UNIX中的用户信息 /etc/passwd 格式:

*user\_name: password: user\_ID: group\_ID: full\_name*

命令将丢弃的值 *password* 字段以及后面字段的值 *full\_name* 字段 (*home\_directory* 和 *shell*)。

支持的最大文件大小为 2.5 MB 。

2. 验证此列表是否不包含任何重复信息。

如果此列表包含重复条目,则加载此列表将失败并显示错误消息。

3. 将文件复制到服务器。

存储系统必须可通过 HTTP , HTTPS , FTP 或 FTPS 访问此服务器。

4. 确定文件的 URI 。

此 URI 是您为存储系统提供的地址,用于指示文件的位置。

5. 从 URI 将包含本地 UNIX 用户列表的文件加载到 SVM 中:

vserver services name-service unix-user load-from-uri -vserver *vserver\_name* -uri {ftp|http|ftps|https}://*uri* -overwrite {true|false}

-overwrite {true false}指定是否覆盖条目。默认值为 false。

示例

以下命令将从URI加载本地UNIX用户列表 ftp://ftp.example.com/passwd 到名为VS1的SVM中。SVM 上 的现有用户不会被 URI 中的信息覆盖。

node::> vserver services name-service unix-user load-from-uri -vserver vs1 -uri ftp://ftp.example.com/passwd -overwrite false

### <span id="page-3-0"></span>创建本地 **UNIX** 组

您可以使用 vserver services name-service unix-group create 命令创 建SVM的本地UNIX组。本地 UNIX 组用于本地 UNIX 用户。

步骤

1. 创建本地 UNIX 组:

vserver services name-service unix-group create -vserver *vserver\_name* -name *group\_name* -id *integer*

-name *group\_name* 指定组名称。组名称长度不能超过 64 个字符。

-id *integer* 指定您分配的组ID。

示例

以下命令会在名为 vs1 的 SVM 上创建一个名为 eng 的本地组。此组的 ID 为 101 。

```
vs1::> vserver services name-service unix-group create -vserver vs1 -name
eng -id 101
```
### <span id="page-4-0"></span>将用户添加到本地 **UNIX** 组

您可以使用 vserver services name-service unix-group adduser 命令将用户 添加到SVM本地的补充UNIX组。

步骤

1. 将用户添加到本地 UNIX 组:

```
vserver services name-service unix-group adduser -vserver vserver_name -name
group_name -username user_name
```
-name *group\_name* 指定除用户的主组之外要将用户添加到的UNIX组的名称。

示例

以下命令会将名为 max 的用户添加到名为 vs1 的 SVM 上名为 eng 的本地 UNIX 组:

```
vs1::> vserver services name-service unix-group adduser -vserver vs1 -name
eng
-username max
```
# <span id="page-4-1"></span>从 **URI** 加载本地 **UNIX** 组

除了手动创建单个本地UNIX组之外、您还可以使用从统一资源标识符(uniual resource ID 标识 符、URI)将本地UNIX组列表加载到SVM中 vserver services name-service unix-group load-from-uri 命令:

步骤

1. 创建一个包含要加载的本地 UNIX 组列表的文件。

文件必须包含UNIX中的组信息 /etc/group 格式:

*group\_name: password: group\_ID: comma\_separated\_list\_of\_users*

命令将丢弃的值 *password* 字段。

支持的最大文件大小为1 MB。

组文件中每行的最大长度为 32 , 768 个字符。

2. 验证此列表是否不包含任何重复信息。

此列表不得包含重复条目,否则加载此列表将失败。如果SVM中已存在条目、则必须设置 -overwrite 参 数设置为 true 使用新文件覆盖所有现有条目、或者确保新文件不包含与现有条目重复的任何条目。

3. 将文件复制到服务器。

存储系统必须可通过 HTTP , HTTPS , FTP 或 FTPS 访问此服务器。

4. 确定文件的 URI 。

此 URI 是您为存储系统提供的地址,用于指示文件的位置。

5. 从 URI 将包含本地 UNIX 组列表的文件加载到 SVM 中:

vserver services name-service unix-group load-from-uri -vserver *vserver\_name* -uri {ftp|http|ftps|https}://*uri* -overwrite {true|false}

-overwrite true false}指定是否覆盖条目。默认值为 false。如果将此参数指定为 true, ONTAP将 使用您正在加载的文件中的条目替换指定SVM的整个现有本地UNIX组数据库。

#### 示例

以下命令将从URI加载本地UNIX组的列表 ftp://ftp.example.com/group 到名为VS1的SVM中。SVM 上 的现有组不会被 URI 中的信息覆盖。

vs1::> vserver services name-service unix-group load-from-uri -vserver vs1 -uri ftp://ftp.example.com/group -overwrite false

#### 版权信息

版权所有 © 2024 NetApp, Inc.。保留所有权利。中国印刷。未经版权所有者事先书面许可,本文档中受版权保 护的任何部分不得以任何形式或通过任何手段(图片、电子或机械方式,包括影印、录音、录像或存储在电子检 索系统中)进行复制。

从受版权保护的 NetApp 资料派生的软件受以下许可和免责声明的约束:

本软件由 NetApp 按"原样"提供,不含任何明示或暗示担保,包括但不限于适销性以及针对特定用途的适用性的 隐含担保,特此声明不承担任何责任。在任何情况下,对于因使用本软件而以任何方式造成的任何直接性、间接 性、偶然性、特殊性、惩罚性或后果性损失(包括但不限于购买替代商品或服务;使用、数据或利润方面的损失 ;或者业务中断),无论原因如何以及基于何种责任理论,无论出于合同、严格责任或侵权行为(包括疏忽或其 他行为),NetApp 均不承担责任,即使已被告知存在上述损失的可能性。

NetApp 保留在不另行通知的情况下随时对本文档所述的任何产品进行更改的权利。除非 NetApp 以书面形式明 确同意,否则 NetApp 不承担因使用本文档所述产品而产生的任何责任或义务。使用或购买本产品不表示获得 NetApp 的任何专利权、商标权或任何其他知识产权许可。

本手册中描述的产品可能受一项或多项美国专利、外国专利或正在申请的专利的保护。

有限权利说明:政府使用、复制或公开本文档受 DFARS 252.227-7013 (2014 年 2 月)和 FAR 52.227-19 (2007 年 12 月)中"技术数据权利 — 非商用"条款第 (b)(3) 条规定的限制条件的约束。

本文档中所含数据与商业产品和/或商业服务(定义见 FAR 2.101)相关,属于 NetApp, Inc. 的专有信息。根据 本协议提供的所有 NetApp 技术数据和计算机软件具有商业性质,并完全由私人出资开发。 美国政府对这些数 据的使用权具有非排他性、全球性、受限且不可撤销的许可,该许可既不可转让,也不可再许可,但仅限在与交 付数据所依据的美国政府合同有关且受合同支持的情况下使用。除本文档规定的情形外,未经 NetApp, Inc. 事先 书面批准,不得使用、披露、复制、修改、操作或显示这些数据。美国政府对国防部的授权仅限于 DFARS 的第 252.227-7015(b)(2014 年 2 月)条款中明确的权利。

商标信息

NetApp、NetApp 标识和 <http://www.netapp.com/TM> 上所列的商标是 NetApp, Inc. 的商标。其他公司和产品名 称可能是其各自所有者的商标。